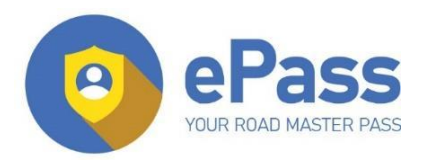

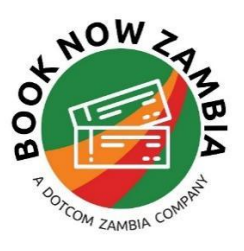

# **GETTING STARTED - EPASS RETAIL ACCOUNT**

ePass is an automated payment solution that allows motorists to pay for their fuel and tolls electronically .Your ePass prepaid account allows you to make cashless payments at any of the participating filing stations while giving you access to discounted fuel.

## **Step 1: Registration**

To sign up for eFuel - download the ePass App from the playstore or the App store. Or visit our website www.epass.co.zm - Go to 'Sign up' and click Register under ePass individual to fill in.

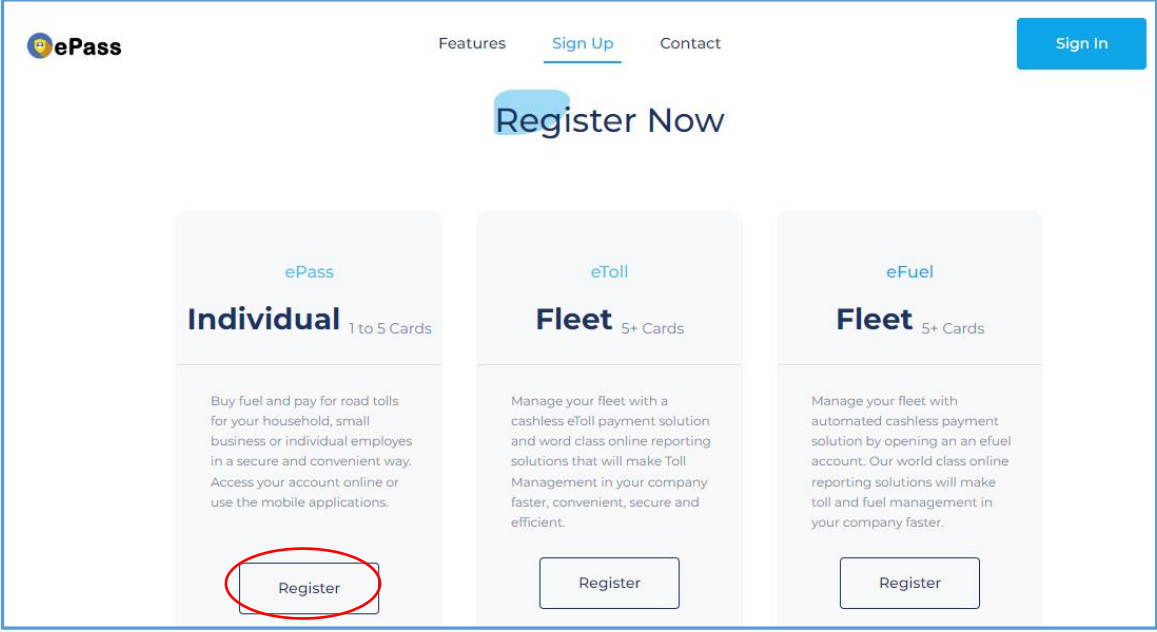

## **Step 2.: Recharging Your account**

Click the recharge button to top up your epass account and select your preferred mode of recharging. You have the option of to recharge via mtn momo(which has no surcharge). You can also use Airtel money, Zamtel or your Visa card to recharge youraccount. Enter your phone number and the amountyou would like credited to your account.

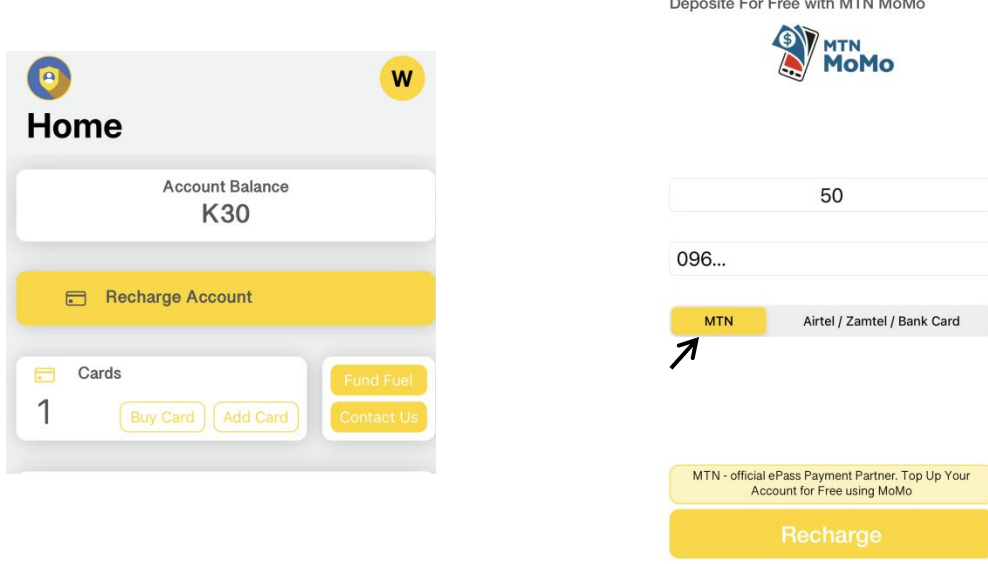

### **Step 3 : Activating your Account**

Once your has been credited, click the buy card option on your main screen and select either the eToll or eFuel option. For fuel, choose your preferred fuel provider and then add the number of cards you would like to buy, then insert the vehicle registration numbers . A member of the orations team will be in touch with you to in form you that your cards are ready for collection or use

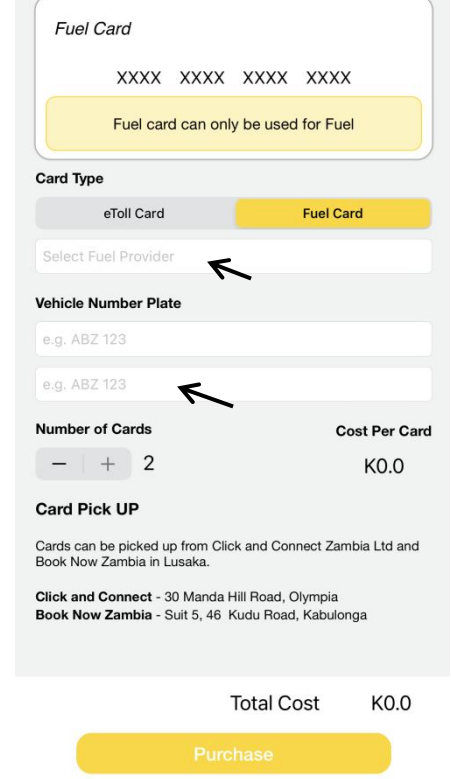

 *Please note that apart from Total, all the other fuel providers do not issue physical fuel cards- instead you will be issued with a virtual account number consisting of the vehicle number plate and Drivers Name. You can have upto 5 vehicles on your ePass account.*

#### **Step 4: Placing Fuel Orders**

Your ePass Account is pre-paid. To place an order make sure you have **recharged** your ePass account and **funded fue**l your fuel account. Select the card number you want to refuel and add an amount worth the fuel you would like to collect at the filling station. Note that the card number is

essentially the vehicle registration number. For additional ordering options- you can contact our customer service line +260763222333.

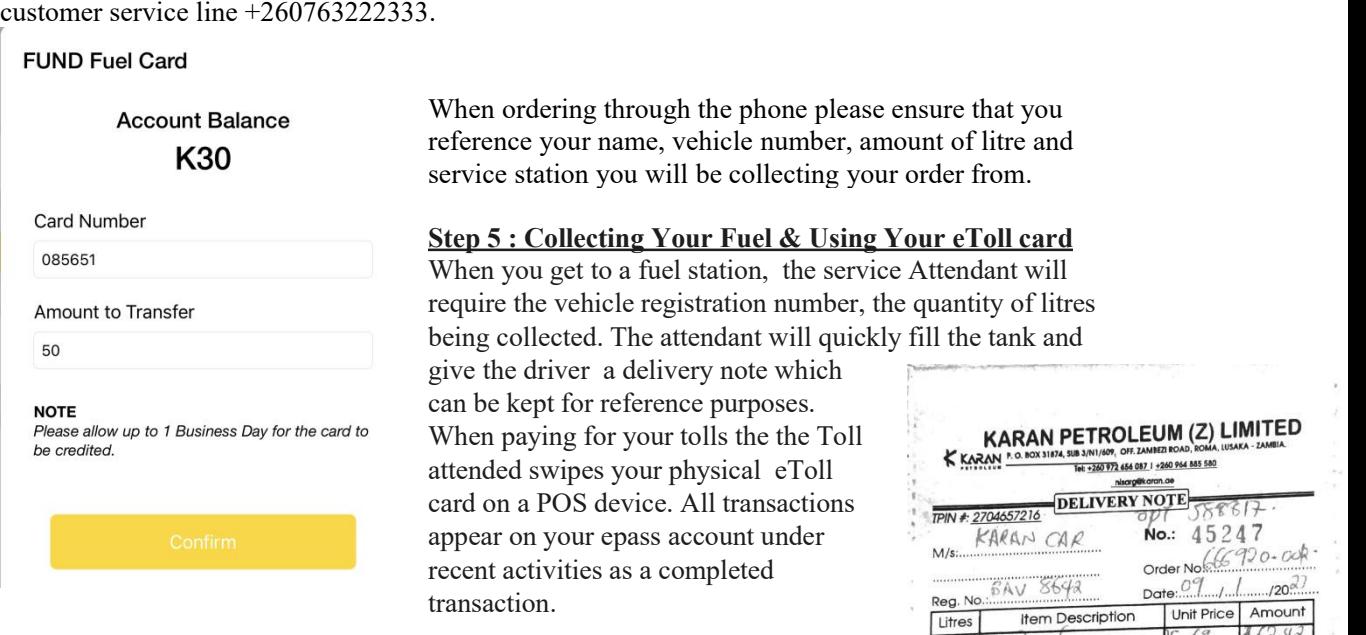

Every transaction paid is deducted from your MASTER account balance. Your MASTER balance and transaction can be seen in your online account- though do note this occurs 24hrs or longer after the fact. Any amount that is not collected will be reversed to the MASTER account.

When your account balance is low, the card can be topped up again by the administrator of the account.

For any assistance, our wonderful staff is here to help!! Contact our Service Centre on +260962281630 or email info@booknowzambia.com

Welcome to eFuel

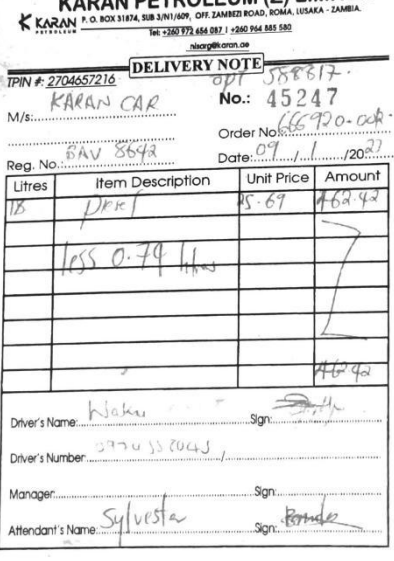